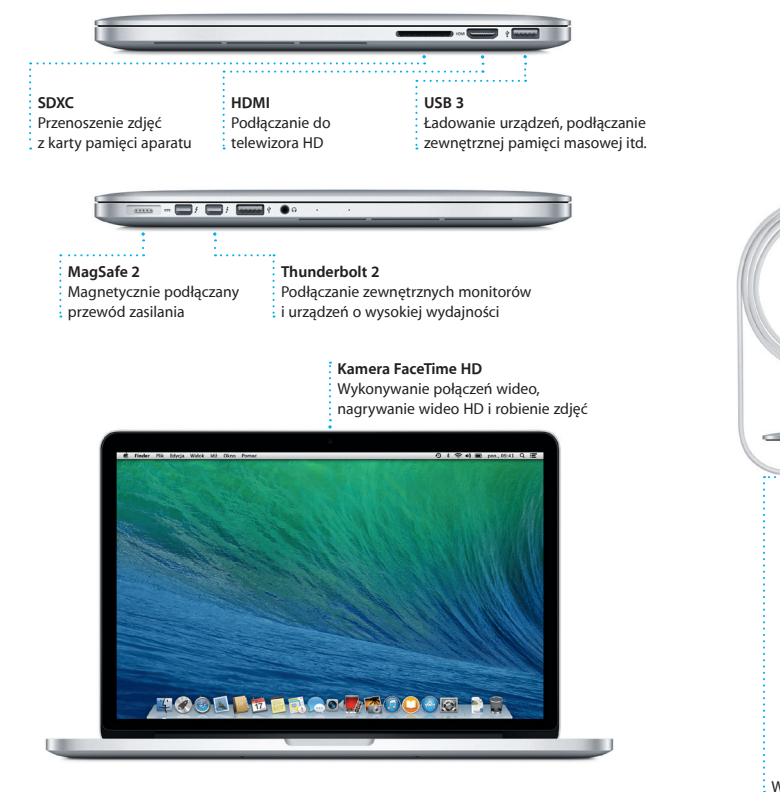

Przewód  $\frac{1}{2}$ zasilający

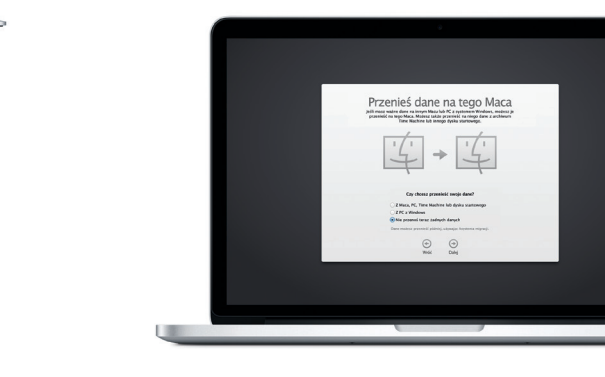

**Preferencje** systemowe

 $\widehat{\mathcal{D}}$   $\widehat{\mathcal{D}}$ 

Wtyczka zasilania

 $\overline{\phantom{a}}$ 

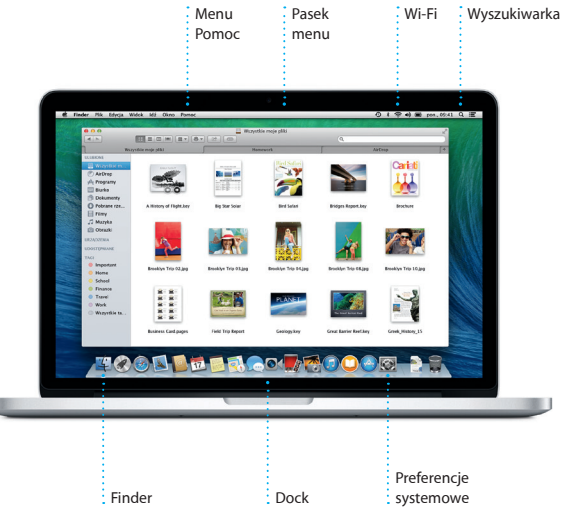

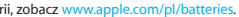

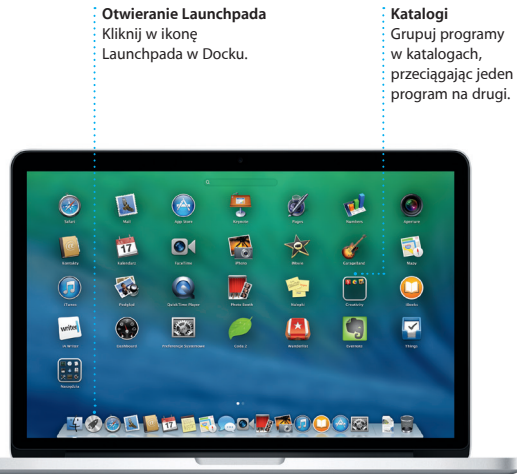

#### **Zaczynamy**

Naciśnij przycisk włączania, aby uruchomić swojego MacBooka Pro. Asystent ustawień przeprowadzi Cię przez kilka prostych kroków, aby szybko skonfigurować system i zacząć pracę. Pozwoli Ci połączyć się z siecią Wi-Fi i utworzyć konto użytkownika Maca. Może nawet przenieść Twoje dokumenty, wiadomości email, zdjęcia, muzykę i filmy z innego Maca lub komputera PC.

Jeśli zalogujesz się w Asystencie ustawień przy użyciu swojego Apple ID, Twoje konto zostanie automatycznie dodane do Mac App Store i iTunes Store, a także do takich programów, jak Wiadomości i FaceTime, dzięki czemu będą one gotowe do działania od razu po pierwszym otwarciu. Skonfigurowana zostanie także usługa iCloud, dzięki której w programach Mail, Kontakty, Kalendarz i Safari dostępne będą najnowsze dane. Jeśli nie masz Apple ID, możesz go utworzyć w Asystencie ustawień.

**BREBBBBBBBBBBBB**  $\frac{1}{2}$  Wtyczka zasilania MagSafe 2 Gładzik Multi-Touch

zasilacz Przycisk

właczania :

#### **Obsługiwanie Maca przy użyciu gestów Multi-Touch**

Wiele czynności można wykonywać na MacBooku Pro przy użyciu prostych gestów wykonywanych na gładziku. Oto niektóre z najbardziej popularnych.

## **Poznaj swoje biurko**

Biurko to miejsce, gdzie możesz wszystko znaleźć oraz wszystko zrobić na Macu. Dock na dole ekranu to wygodne miejsce, w którym możesz trzymać najczęściej używane programy. W Docku możesz otworzyć Preferencje systemowe, które pozwalają dostosować wygląd biurka oraz inne ustawienia Maca. Kliknij w ikonę Findera, aby uzyskać dostęp do wszystkich swoich plików i katalogów.

Pasek menu na górze zawiera wiele przydatnych informacji o Twoim Macu. Aby sprawdzić stan bezprzewodowego połączenia z Internetem, kliknij w ikonę Wi-Fi. Mac automatycznie łączy się z siecią wskazaną podczas konfigurowania. Możesz także znaleźć dowolną rzecz na Macu za pomocą wyszukiwania Spotlight.

# **Witaj.**

**Klikanie** Aby kliknąć, naciśnij gładzik w dowolnym miejscu. Jeśli właczo jest funkcja Klikanie stuknieciem możesz stuknąć w powierzchnię gładzika.

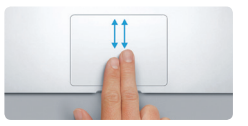

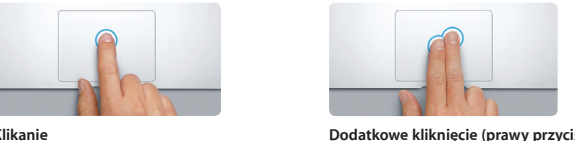

Kliknij dwoma palcami, aby otworzyć menu podręczne Jeśli włączona jest funkcja Klikanie stuknięciem, możesz stuknąć dwoma palcami w dowolnym

<u>and the community of the community of the community of the community of the community of the community of the community of the community of the community of the community of the community of the community of the community</u>

EVER

miejscu.

**Przechodzenie przesunięciem** Przesuń dwoma palcami, aby "kartkować" strony internetowe, dokumenty i inne.

 $\Rightarrow$ 

The Company of the Company of

**Przewijanie dwoma palcami** Przesuń dwoma palcami po gładzi aby przewijać w dowolnym kierunk w górę, w dół lub na boki.

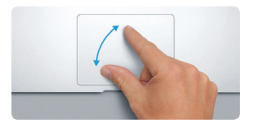

PL034-7352-A Aby dowiedzieć się więcej o baterii, zobacz www.apple.com/pl/batteries. Kiuk oraz palec wskazujący. Species are a change of the struk oraz palec wskazujący. Species is wiecej o baterii, zobacz www.apple.com/pl Aby dowiedzieć się więcej o przesyłaniu plików do nowego Maca, zobacz [support.apple.com/kb/](support.apple.com/kb/HT2494?viewlocale=pl_PL) hermetowe, rozsuwając i zsuwając i zsuwając Apple i kliknij w Gładzik. HT4889?viewlocale=pl\_PL.

#### **Szybkie znajdowanie programów**

Do Twojego Maca dołączone są wspaniałe programy, pozwalające w pełni wykorzystać zdjęcia, tworzyć dokumenty, przeglądać Internet, zarządzać czasem itd. Wszystkie zainstalowane na swoim Macu programy znajdziesz w Launchpadzie. Kliknij w ikonę Launchpada w Docku, aby zobaczyć pełnoekranowy widok wszystkich programów. Możesz układać programy w dowolny sposób, grupować je w katalogach oraz usuwać z Maca. Programy pobierane z Mac App Store pojawiają się w Launchpadzie automatycznie.

Aby dowiedzieć się więcej o gestach, wybierz Preferencje systemowe z men<br>Apple i kliknij w Gładzik.

Sales<br>Sales<br>ntrol Teskt Tprywatność Spotlight Uniwesi

Klawiatura Mysz Gładzik Drukarka<br>I skaner

 $\blacksquare$ 

#### **Twoje urządzenia działające wspólnie dzięki iCloud**

iCloud pozwala na dostęp do Twojej muzyki, zdjęć, kalendarzy, kontaktów, dokumentów i innych rzeczy z Twojego Maca, iPhone'a, iPada, iPoda touch, a nawet z komputera PC. Automatycznie zapewnia także aktualność wszystkich Twoich danych. Gdy kupisz utwór na jednym urządzeniu, jest o od razu dostępny na wszystkich Twoich pozostałych urządzeniach. Gdy utworzysz nowy dokument w Pages na Macu, możesz dokonywać w nim zmian na iPadzie. Gdy zrobisz zdjęcie iPhone'em, pojawi się ono automatycznie w iPhoto na Macu. iCloud może nawet pomóc znaleźć i chronić Twojego Maca, jeśli go zgubisz. Aby wybrać funkcje iCloud, które chcesz włączyć, kliknij w Preferencje systemowe w Docku, a następnie kliknij w iCloud.

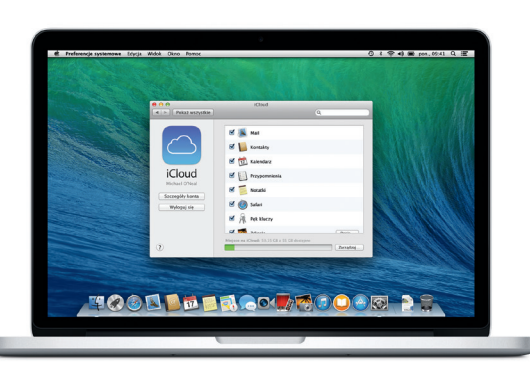

**Skrócony przewodnik**

## **Witaj, oto Twój nowy MacBook Pro. Chcemy Ci go pokazać.**

#### **Ważne**

Przed pierwszym użyciem komputera przeczytaj ten dokument oraz informacje dotyczące bezpieczeństwa, znajdujące się w broszurze *Ważne informacje o produkcie*.

### **Więcej informacji**

Jeśli chcesz dowiedzieć się więcej, obejrzeć filmy demonstracyjne oraz znaleźć dodatkowe informacje o funkcjach MacBooka Pro, zobacz [www.apple.com/pl/](www.apple.com/pl/macbookpro) [macbookpro](www.apple.com/pl/macbookpro).

### **Pomoc**

Odpowiedzi na różne pytania, szczegółowe wskazówki oraz informacje o rozwiązywaniu problemów można często znaleźć w Centrum pomocy. Kliknij w ikonę Findera, kliknij w Pomoc na pasku menu i wybierz Centrum pomocy. Możesz także użyć Safari, aby przeglądać zasoby pomocy w Internecie.

### **Narzędzia OS X**

W przypadku wystąpienia problemów z Makiem, program Narzędzia OS X może pomóc odtworzyć oprogramowanie i dane z archiwum Time Machine lub ponownie zainstalować OS X i programy Apple. Jeśli Twój Mac wykryje problem, Narzędzia OS X zostaną otwarte automatycznie. Możesz je również otworzyć ręcznie, uruchamiając komputer z naciśniętymi klawiszami Command i R.

#### **Wsparcie**

MacBook Pro dostarczany jest z 90-dniową pomocą techniczną oraz roczną gwarancją na naprawę sprzętu w sklepie detalicznym Apple lub autoryzowanym przez Apple centrum serwisowym. Aby uzyskać wsparcie techniczne dla MacBooka Pro, zobacz wy [macbookpro](www.apple.com/support/pl/macbookpro) lub zadzwoń pod numer 00-800-4411875. <www.apple.com/support/country>

Niektóre funkcje nie są dostępne na niektórych obszarach.

TM i © 2013 Apple Inc. Wszystkie prawa zastrzeżone. Designed by Apple in California. Printed in XXXX.<br>PL034-7352-4

Ten podręcznik przedstawia Twojego Maca, pomaga Ci go skonfigurować i zacząć z niego korzystać. Zawiera on również porady dotyczące najczęściej używanych programów.

Bateria Twojego Maca jest naładowana i gotowa do pracy, możesz więc zacząć go używać od razu po wyjęciu z pudełka. Gdy jednak będziesz ładować baterię, pełne naładowanie rozpoznasz po zmianie koloru wskaźnika na wtyczce zasilania z pomarańczowego na zielony.

> **Powiększanie rozsuwaniem** Możesz dokładniej powiększać/ pomniejszać zdjęcia oraz strony internetowe, rozsuwając i zsuwając kciuk oraz palec wskazujący.

**Więcej informacji**

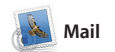

**Poczta w jednym miejscu** Dostep do wszystkich Twoich kont pocztowyc w programie Mail jedny kliknięciem.

 $\bigcirc$   $\blacksquare$   $\odot$ 

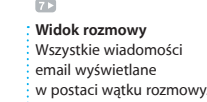

Szybkie zawężanie wyników wyszukiwania pozwala znaleźć to,

**Wyszukiwarka** czego szukasz.

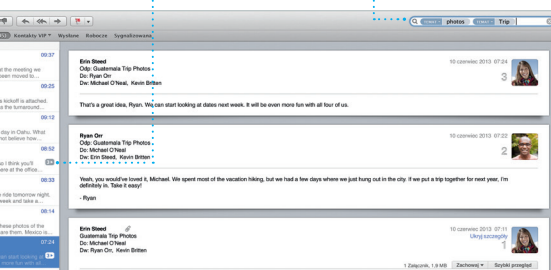

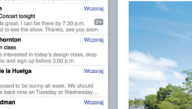

Mail pozwala na zarządzani wszystkimi kontami pocztowymi w jednej, wolnej od reklam skrzynce odbiorczej, dostępnej nawet bez połączenia z Internetem. Obsługuje większość standardów poczty email, w tym POP3 oraz IMAP, a także popularne usługi pocztowe,

jak Gmail, Yahoo! i AOL Mail. Programu Mail można także użyv z bezpłatnym kontem pocztowy iCloud.com, otrzymywanym w z kontem iCloud. Gdy otworzy Maila po raz pierwszy, Asystent ustawień pomoże Ci rozpoczą korzystanie z programu.

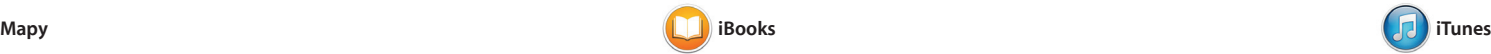

możesz odwracać przesunięciem lub kliknięciem. W łatwy spos możesz też dodawać notatki i zakładki, a nawet wyróżnia fragmenty. Książki kupione w iBooks Store dostępne są na Twoim Macu oraz urządzeniach iO.

iTunes dla Maca ułatwia czerpanie radości z ulubionej muzyki, fi seriali telewizyjnych itd. iTunes połączony jest ze sklepem iTunes Store, w którym możesz znajdować

punktów, takich jak restauracj i hotele, obejmujące numery telefonów, zdjęcia, a nawet recenz z portalu Yelp. Gdy znajdziesz miejsce docelowe, program Map wyświetli szczegółowe wskazówki dojazdu, które możesz wysłać do swojego iPhone'a, aby użyć nawigacji głosowej.

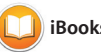

**Wskazówki dojazdu** Mapy udostępniają zczegółowe wskazów dojazdu oraz informacj iBooks to nowy sposób pobierania i czytania książek. Program połączony jest ze sklepem iBooks Store, z którego możes pobierać najnowsze bestsellery lub ulubioną klasykę. Wystarczy kliknąć w książkę, aby ją otworzyć, a strony

o ruchu drogowym. : bezpośred : w Wiadomościach

: Kalendarz pokazuje miejsce wydarzenia na podróży.

.<br>Džien (1959–1971) Miesiąc – Rok III

wt., 11 de., 12 czw., 13

Mapy pozwalają poznawać nowe miejsca i wyświetlać wskazówki dojazdu na Macu. Możesz wyświetlać standardową mapę, zdjęcia satelitarne, a także używać widoku z lotu ptaka, aby szybować nad fotorealistycznym obrazem 3D wybranych miast. Możesz sprawdzać dane lokalnych

nowe ulubione pozycje i pobierać je jednym kliknięciem. Dodatkow iTunes zawiera także iTunes Radio czyli nowy sposób odkrywania muzyki.

Zaloguj się przy użyciu swojego Apple ID, aby wysyłać znajomym korzystającym z Maca, iPada, iPhone'a lub iPoda touch nielimitowane wiadomości zawierające tekst, zdjęcia, wideo i inne elementy. Dzięki iCloud możesz rozpocząć rozmowę r

ją na innym. Jeśli chcesz porozmawiać z kimś twarzą w twarz, możesz rozpocząć połączenie wideo\*, klikając w ikonę FaceTime w prawym górnym rogu okna Wiadomoś

jednym urządzeniu i kontynuowa

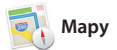

**Panel notatek** Wyświetlanie i edycja notatek i wyróżnień  $\prime$  iednym mieiscu.

**The Sea** 

## **iTunes Store** Odkrywaj i kupuj nową muzykę,

filmy i inne rzeczy.

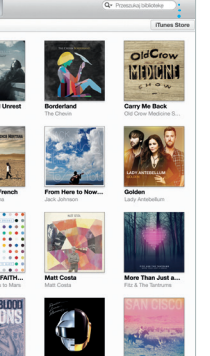

Wybierz widok, któreg chcesz używać: dzień, tydzień, miesiąc lub rok. **Wysyłanie do iPhone'a** Możesz wysyłać wskazówki dojazdu do swojego iPhone'a, aby używać nawigacji głosowej po drodze.

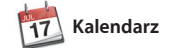

# **Inspektor wydarzeń** mapie oraz oblicza czas

Kalendarz pozwala Ci śledzić swoje napięte terminy. Możesz utworzy osobne kalendarze, jeden domo drugi do szkoły, a trzeci do pracy. Wszystkie kalendarze mogą by wyświetlane w jednym oknie. Możesz też wybrać, aby widoczne były tylko wybrane kalendarze. Możesz tworzyć i wysyłać

zaproszenia, używając danych z Kontaktów, a następnie sprawdzać, kto odpowiedział. Użyj iCloud, aby kalendarze uaktualnian były automatycznie na wszystkich Twoich urządzeniach, a także aby udostępniać kalendarze innym użytkownikom iCloud.

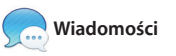

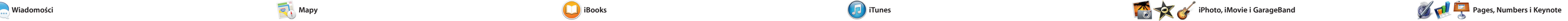

**Dodawanie grafiki itd.** worzenie multimedialny łokumentów z obraza ilmami, wykresami itp

Safari to najlepszy sposół przeglądania Internetu na Twoim Macu. Zacznij od wpisania w inteligentnym polu wyszukiwani poszukiwanej frazy lub adresu internetowego. Safari automatycznie ozpozna różnice i prześle Ci właściwe miejsce. Możes zachowywać strony na liście

> **Odpowiedź w drodze** : Trzy kropki oznaczają : że Twój znajomy pis odpowiedź.

Czytelnia, aby przeczytać je później a także sprawdzać listę łączy udostępnianych przez osoby, które obserwujesz na Twitterz i na LinkedIn. Safari używa iClou dzięki czemu Twoje zakładki, list Czytelnia i hasła dostępu do witr internetowych są zawsze aktualne na wszystkich Twoich urządzeniach.

> **iBooks Store** Książki pobrane z iBooks Store przechowywa są na iCloud.

**Introduction to Ecology** 

**Twoja biblioteka** Przeglądai swoją muzykę, filmy, : programy TV, podca  $\frac{1}{2}$  i inne.

**Szukanie** Szybkie wyszukiwani : słowa lub frazy w całe książce.

**Zakładki** Zakładki s

**Example 2009** Początek: California Academy California Academy of Sciences -Na koficu drogi skręć w p Skrec w levo - Masonic Ave 32.3 km<br>Strecwiewo - Van Ness Ave Street prawn - Pacific Ave Street Wysen - Hyde St

: wysyłane do wszystkich Twoich urządzeń.

**o dostarczeniu** Widzisz, kiedy wiadomość została dostarczona.

**Panel formatu** Inteligentny panel formatu sprawia, że odpowiednie narzedzi są zawsze pod ręką.

**Powiadomienia FaceTime** Możesz rozpoczą połączenie wideo

**iTunes Radio** Wybierz spośród setek stacji radiowych lub utwórz własną stację na podstawie ulubionego utworu lub wykonawcy.

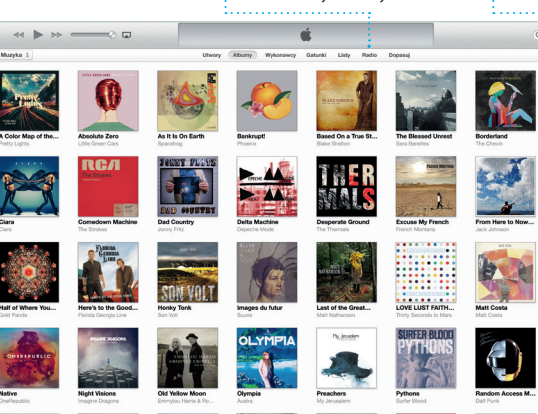

**Widok kalendarza**

czerwiec 2013

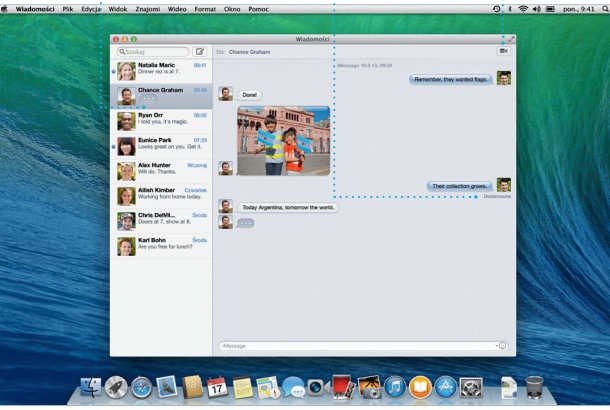

'Obie osoby muszą mieć urządzenia obsługujące FaceTime. Funkcja nie jest dostępna na niektórych obszarac

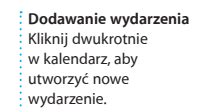

E 14:00<br>Adam's Birthday Party Pick Up Camera Rental

 $-4$  Daisiej  $\blacktriangleright$ 

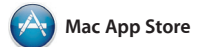

Mac App Store to najlepszy sposób znajdowania i pobierania tys programów dla Maca: gier. programów społecznościow programów przeznaczonych pracy — i innych. Nowe programy instalowane są od razu w Launchpadzie. Możesz instalować je na każdym Macu autoryzowanym

Twórz na swoim Macu fantastyczne dokumenty, arkusze kalkulacyjne i prezentacje. Piękne szablony dają Ci przewagę już na starcie. Wystarczy dodać do nich własny tekst i zdjęcia. Dzięki nowemu, kontekstowemu panelowi formatowania, dostosowywanie

iPhoto, iMovie i GarageBand zapewniają rewelacyjne sposoby tworzenia i udostępniania zdjęć, filmów i muzyki. iPhoto pomaga porządkować bibliotekę według twarzy, miejsc i wydarzeń, a także pozwala na tworzenie pięknych książek ze zdjęciami, kart i

do Twojego użytku, a nawet pobierać ponownie. Mac App Store powiadamia o dostępności uaktualnień programów i OS X dzięki czemu zawsze masz zainstalowane najnowsze wersje. Otwórz Mac App Store, klikając w jego ikonę w Docku.

dokumentów jest jeszcze łatwiejsze. Możesz nawet otwierać i edytować pliki Microsoft Office. Możesz także szybko i łatwo udostepniać łacza d efektów swojej pracy przy użyciu Maila lub Wiadomości bezpośrednio z paska narzędzi.

kalendarzy. iMovie pozwala przekształcać wideo domowe w imponujące zwiastuny filmow GarageBand to wszystko, czeg potrzebujesz, aby nauczyć się gry instrumencie, tworzyć muzykę lu nagrać własny utwór.

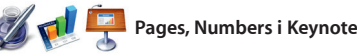

**Zawsze aktualne** Uaktualnienia kupionyc programów i uaktualnieni OS X pojawiają się

#### **Odkrywanie nowych programów** Przeglądaj tysiące programów i pobieraj je

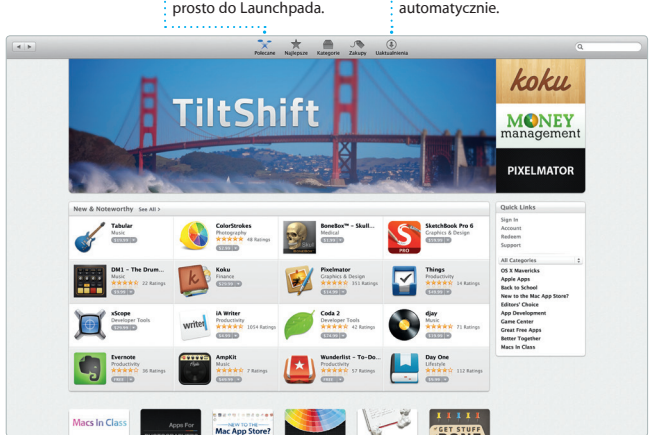

## **Projekty** Łatwe tworzenie

Zamieszczanie ulubiony zdjęć na Facebooku lu udostępnianie ich przy

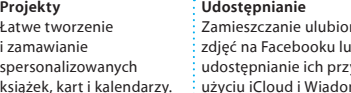

**Wydarzenia Po prostu przesur** wskaźnik, aby szybko przejrzeć zdjęcia

z dowolnego wydarzenia.

książek, kart i kalendarzy. użyciu iCloud i Wiadomości.

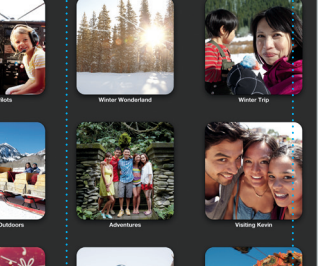

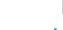

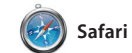

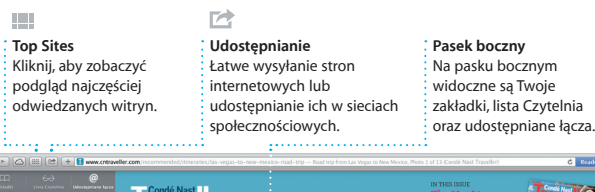

aides | Recommended | Photos | Magazine | News | Advice | Bookings Leaving Las Vegas

**ISA** At Kayenta I went north on

**Udostępnianie** Łatwe udostępnianie łącza do efektów swojej pracy przy użyciu Maila lub Wiadomości.

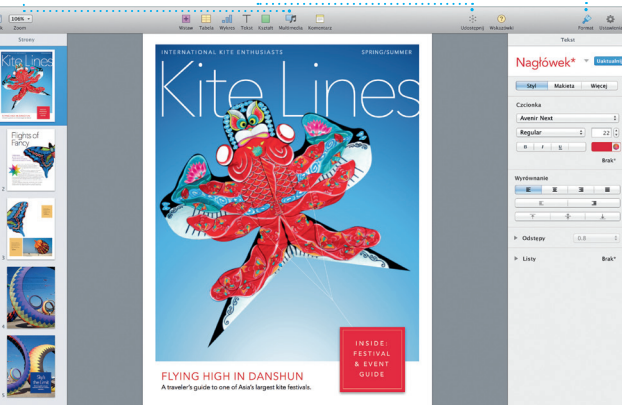